## **4.2.4.8. Вопросы шаблона анкеты**

**В статье описывается справочник «Вопросы шаблона анкеты» для хранения списка вопросов к шаблону**  (i) **анкеты, созданному в конфигурации «Агент Плюс: Управление дистрибуцией».**

Справочник **«Вопросы шаблона анкеты»** автоматически формируется при создании шаблонов для [анкетирования,](https://agentplus.tech/pages/viewpage.action?pageId=28479311) которые используются при назначении [заданий](https://agentplus.tech/pages/viewpage.action?pageId=56132726) мобильным сотрудникам. [Шаблоны анкет](https://agentplus.tech/pages/viewpage.action?pageId=56133799) создаются в конфигурации **«Агент Плюс: Управление дистрибуцией»**, чтобы неоднократно использовать наборы определенных вопросов и ответов при проведении опросов сотрудников и клиентов, в том числе и во время посещения торговых точек. После загрузки в [УД](https://agentplus.tech/pages/viewpage.action?pageId=47645148) результаты посещения торговой точки в документе [«Посещения»](https://agentplus.tech/pages/viewpage.action?pageId=56133715) могут отображать ответы на вопросы, которые были зафиксированы в приложении **«А гент Плюс: Мобильная торговля»**. Затем можно сформировать [отчет «Результаты анкетирования»](https://agentplus.tech/pages/viewpage.action?pageId=8585710), в котором отображается ст атистика ответов клиентов на вопросы анкетирования в виде таблицы и диаграммы.

Чтобы открыть справочник **«Вопросы шаблона анкеты»**, выберите в левой панели меню раздел **«Нормативно-справочная информация» «Настройки и справочники»**, где в списке справочников нажмите ссылку **«Вопросы шаблона анкеты»**.

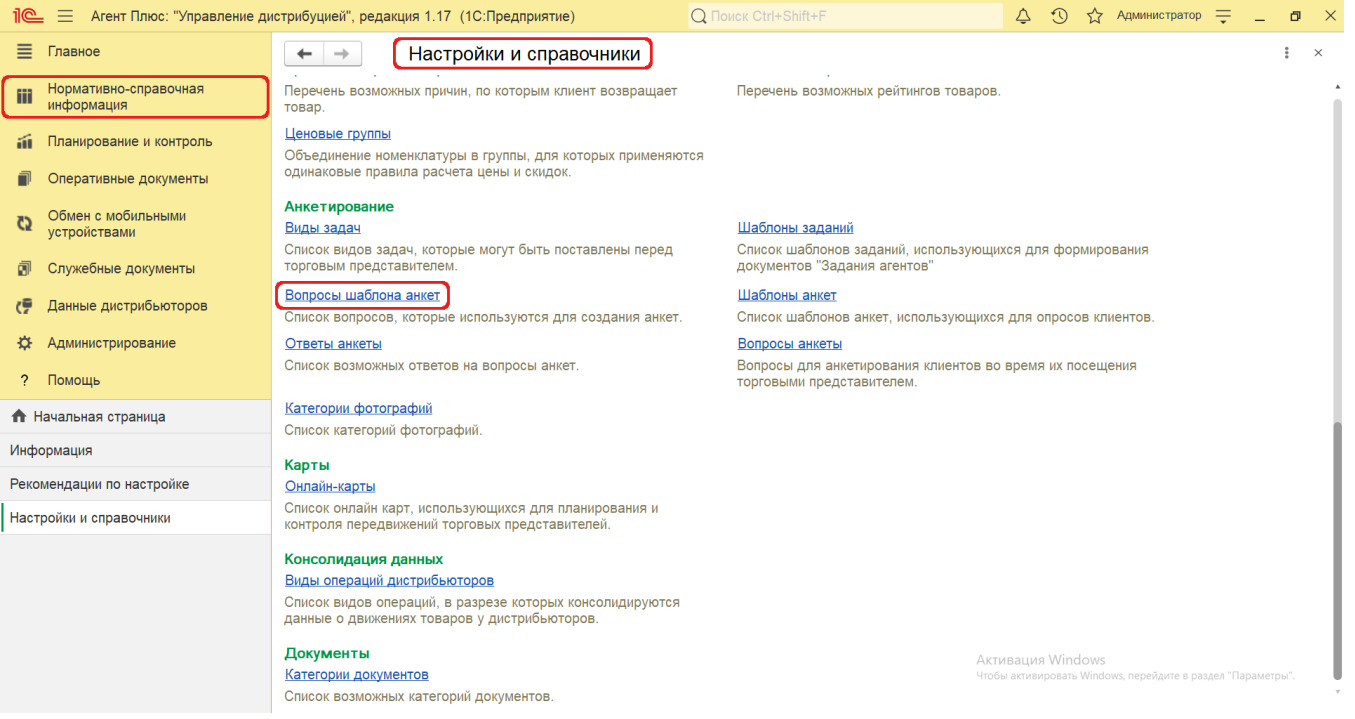

## **Внешний вид**

В верхней части окна справочника **«Вопросы шаблона анкеты»** находятся [системные кнопки управления,](https://agentplus.tech/pages/viewpage.action?pageId=47647551) ниже отображается табличная часть с двумя колонками:

- **«Вопрос»**  в поле отображается вопрос из справочника [«Вопросы анкеты»,](https://agentplus.tech/pages/viewpage.action?pageId=56133732) который используется при создании [шабло](https://agentplus.tech/pages/viewpage.action?pageId=56133799) [нов анкет](https://agentplus.tech/pages/viewpage.action?pageId=56133799).
- **«Обязательный»**  если флажок установлен, то вопрос выгрузится в [МТ](https://agentplus.tech/pages/viewpage.action?pageId=47645148) мобильных сотрудников и будет дос[ту](https://agentplus.tech/pages/viewpage.action?pageId=47646310)пен при работе с документом [«Задание»](https://agentplus.tech/pages/viewpage.action?pageId=47646350) в приложении «Агент Плюс: Мобильная торговля». При оформлении документа [«Посещение»](https://agentplus.tech/pages/viewpage.action?pageId=47646310) в [МТ](https://agentplus.tech/pages/viewpage.action?pageId=47645148) ответ на данный вопрос будет обязательным условием для сохранения документа.

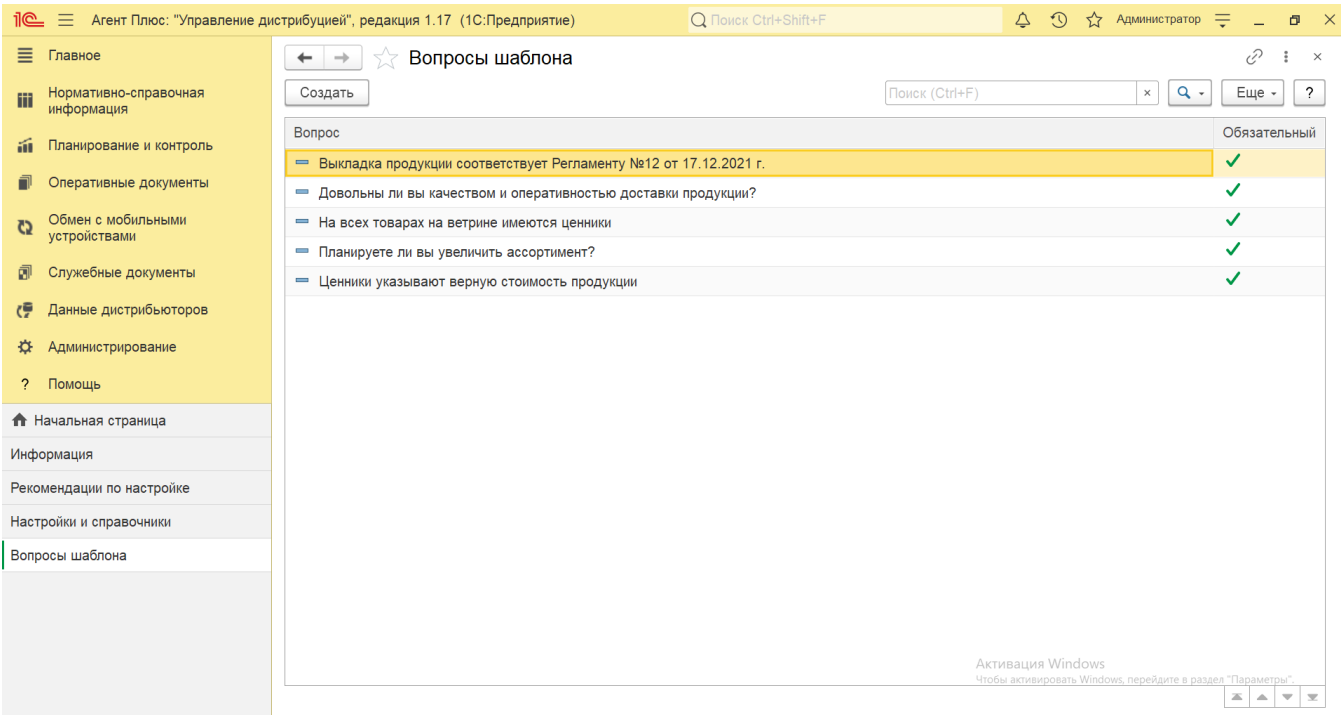

## **Создание и редактирование вопроса шаблона анкеты**

Создание вопросов для [шаблона анкеты](https://agentplus.tech/pages/viewpage.action?pageId=56133799) производится в справочнике [«Вопросы анкеты»](https://agentplus.tech/pages/viewpage.action?pageId=56133732).

В справочнике **«Вопросы шаблона анкеты»** можно изменить статус вопроса - включить или выключить параметр **«Обязатель ный».** Для этого откройте вопрос, дважды кликнув в нужной строке, и включите или выключите флажок рядом. Затем нажмите кнопку **«Записать и закрыть»**, и новый статус сразу отобразится в табличной части.

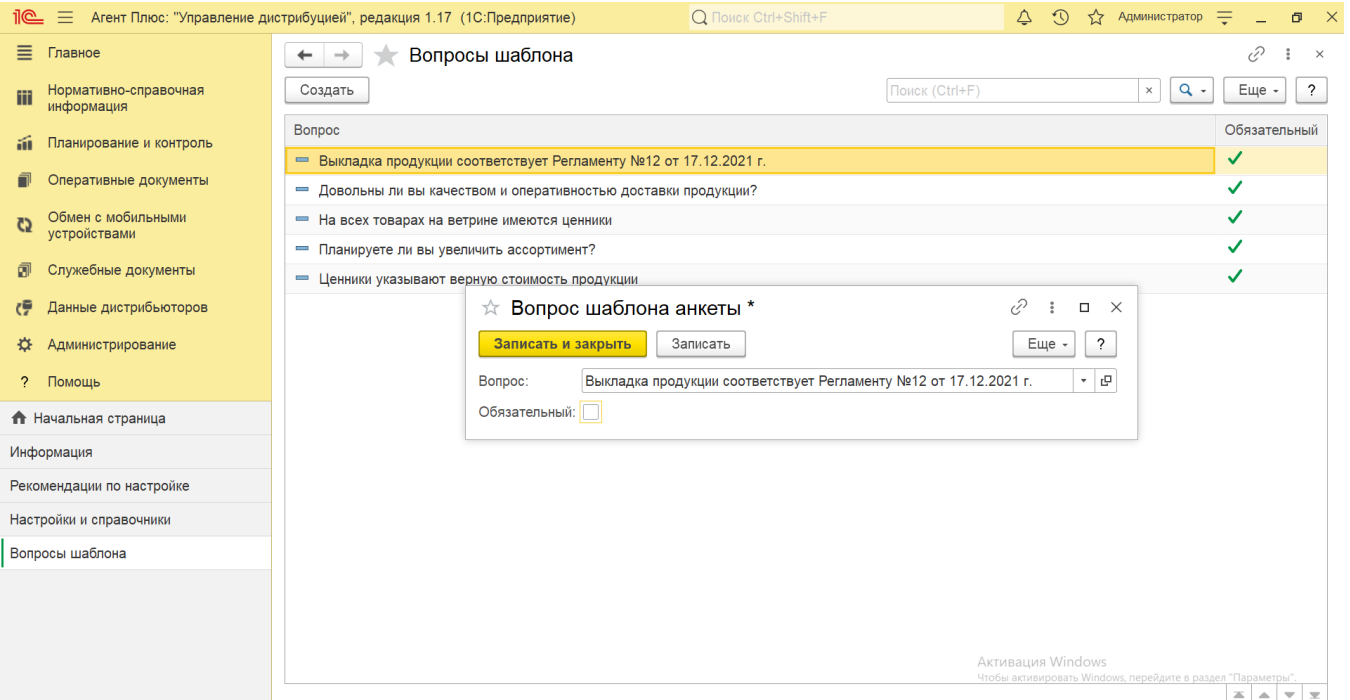

## **Связанные страницы**

[Проведение опросов](https://agentplus.tech/pages/viewpage.action?pageId=28479311)

[Вопросы анкеты](https://agentplus.tech/pages/viewpage.action?pageId=56133732)

[Шаблоны анкет](https://agentplus.tech/pages/viewpage.action?pageId=56133799)

[Документ «Задания агентам»](https://agentplus.tech/pages/viewpage.action?pageId=56132726)

[Документ «Мерчандайзинг»](https://agentplus.tech/pages/viewpage.action?pageId=47645223)

[Документ «Посещения»](https://agentplus.tech/pages/viewpage.action?pageId=56133715)